## **INSTRUCTION MANUAL**

- 1. Login your account using your college username and password.
- 2. Then you will see different menus for each class.
- 3. Click on menu and you will see the list of admitted students in session 2015-2016. (for GNM  $1<sup>st</sup>$  year and ANM  $1<sup>st</sup>$  year only)
- 4. Then click "Submit Examination Form" button to fill exam form for every student.
- 5. There shall be different menus to fill exam forms for GNM  $2^{nd}$  year, GNM 3<sup>rd</sup> year and ANM 2<sup>nd</sup> year online.
- 6. Then follow the instructions while filling the exam form online.
- 7. Upload **"Self Declaration"** for each candidate , by the Principal of the Institution.

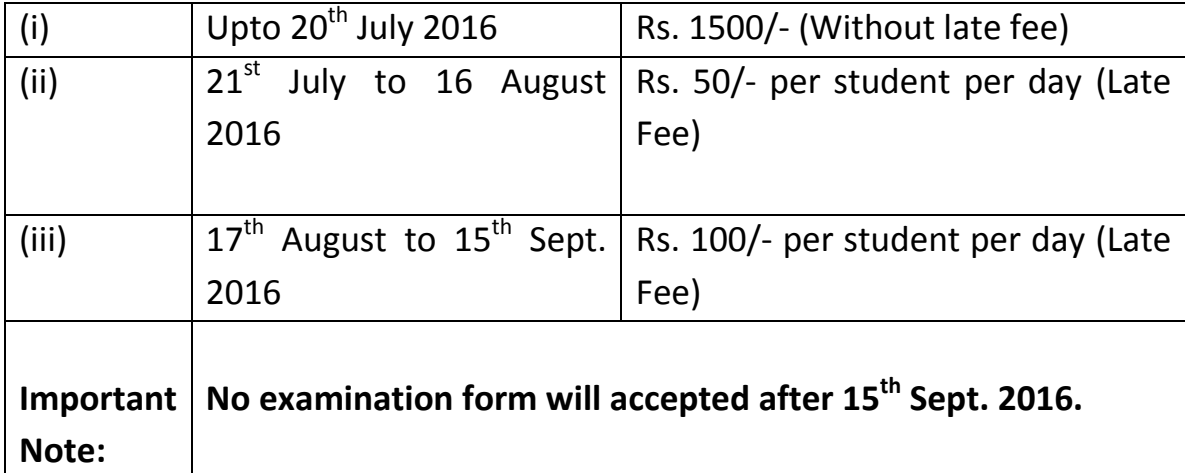

8. Exam fee structure for Oct-2016 exam:-